# Contents

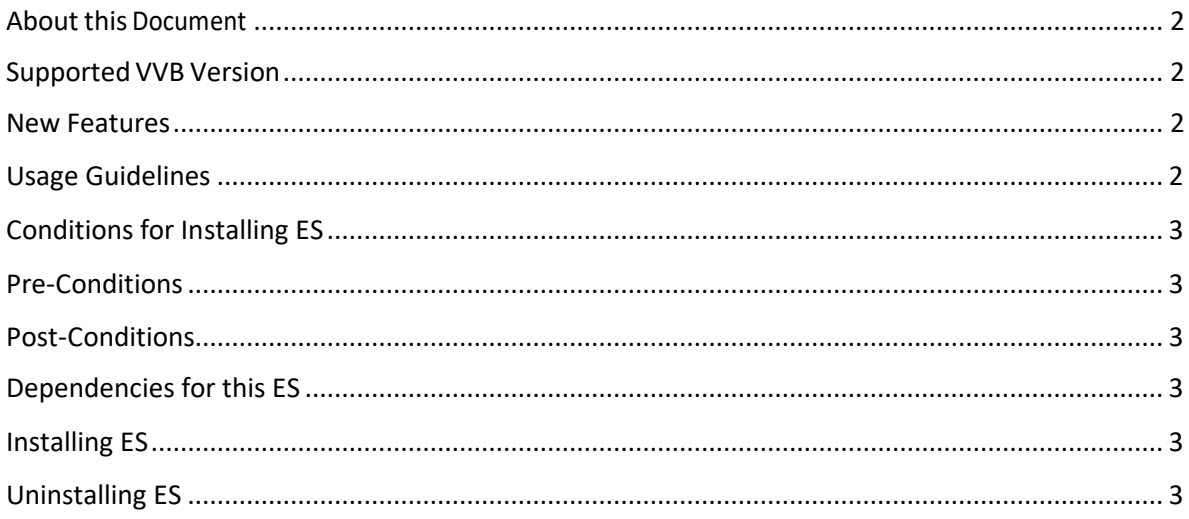

## <span id="page-1-0"></span>About this Document

This document provides installation instructions for Cisco Virtualized Voice Browser ES01. It also contains a list of issues resolved by this ES. Please review all sections in this document pertaining to installation before installing the product. Failure to install this ES as described may result in inconsistent behavior.

### <span id="page-1-1"></span>Supported VVB Version

This ES (ciscovb.1262.ES01.cop.sgn)is to be installed on VVB Version 12.6.2 **using CLI** only. Installing the ES on previous ES's will not create any repercussions.

### <span id="page-1-2"></span>New Features

The following changes have been included in ES01:

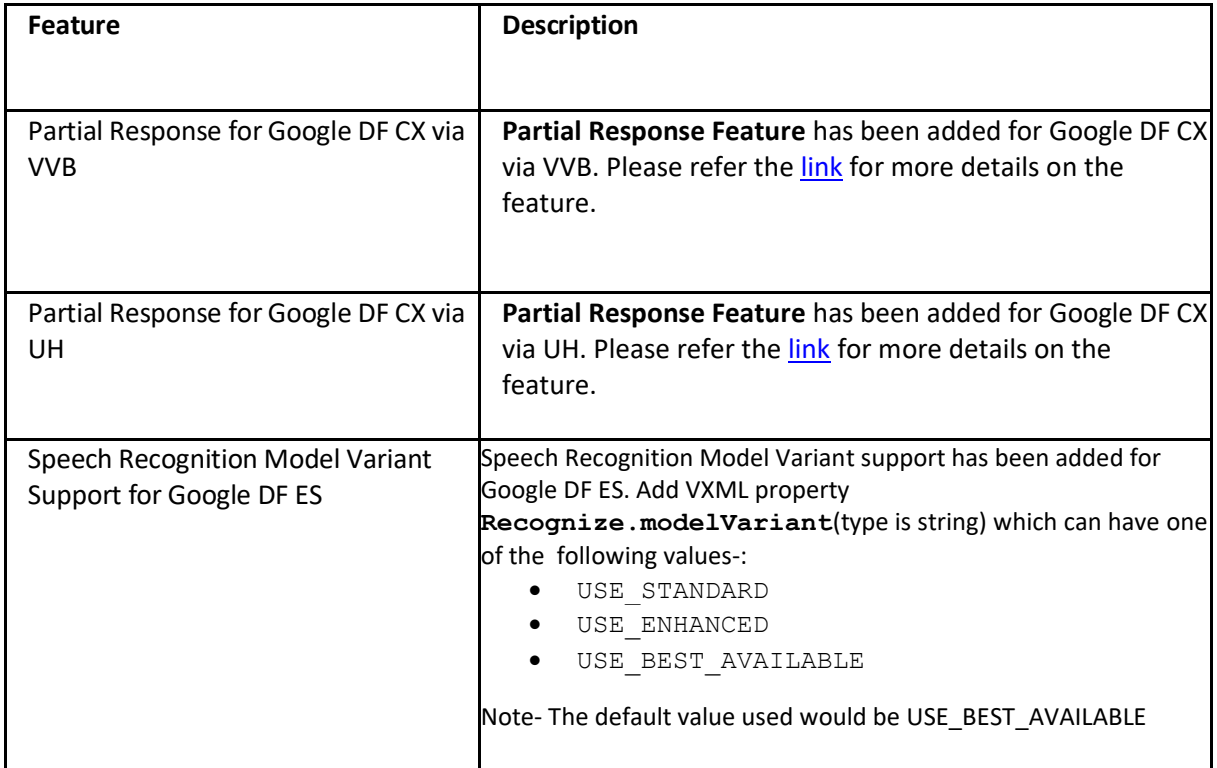

<span id="page-1-3"></span>Note-

- The behavior for Partial Response is that the partial prompt will be stopped playing once the final response is received from Google.
- Existing Call Studio Application will not be impacted for Partial Response feature.

References-

- Sample Application and details for Google DF CX via VVB-[link](https://github.com/CiscoDevNet/cvp-sample-code/tree/master/CustomerVirtualAssistant/DialogflowCX)
- Sample application and details for Google DF CX via UH [link](https://github.com/CiscoDevNet/cvp-sample-code/tree/master/CustomerVirtualAssistant/VAV_Hybrid)

<span id="page-1-4"></span>Usage Guidelines NA

# Conditions for Installing ES

#### <span id="page-2-0"></span>Pre-Conditions

Make sure there is no previous ES in progress; else, cancel it by running:

utils system upgrade cancel

#### <span id="page-2-1"></span>Post-Conditions

Once the ES is applied, reboot the Cisco VVB. After reboot, verify from the Cisco VVB App Admin that all services come to In-Service.

## Dependencies for this ES

NA

## <span id="page-2-2"></span>Installing ES

This ES must be installed using CLI only, by running:

#### *utilssystem upgrade initiate*

Follow the instructions and provide the path of the ES. Do not close the terminal until the installation of ES is successful. Restart the machine after installing the ES.

## <span id="page-2-3"></span>Uninstalling ES

Follow similar process for installing the ES, but install the specific rollback ES for the version.

**Note:** An ES rollback uninstalls all the previously installed ESs and brings VVB to the base release.